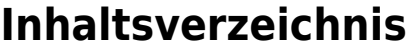

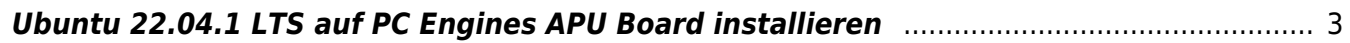

## **PC Engines APX/APU**

## <span id="page-2-0"></span>**Ubuntu 22.04.1 LTS auf PC Engines APU Board installieren**

Download Server Image from [Ubuntu](https://ubuntu.com/download/server). use rufus to create a bootable USB Stick boot from USB and press <Tab> to edit the command line. After the Linux Kernel, add the following Options:

...vmlinuz nogfx vga=0x000 console=ttyS0,115200n1

From: <https://aha-it.ch/wiki/> - **AHa-IT**

Permanent link: **<https://aha-it.ch/wiki/lx/apx/start?rev=1665462455>**

Last update: **11.10.2022 04:27**

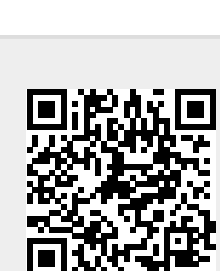